**STEP 1: Click on grey New User Registration button in right column.** 

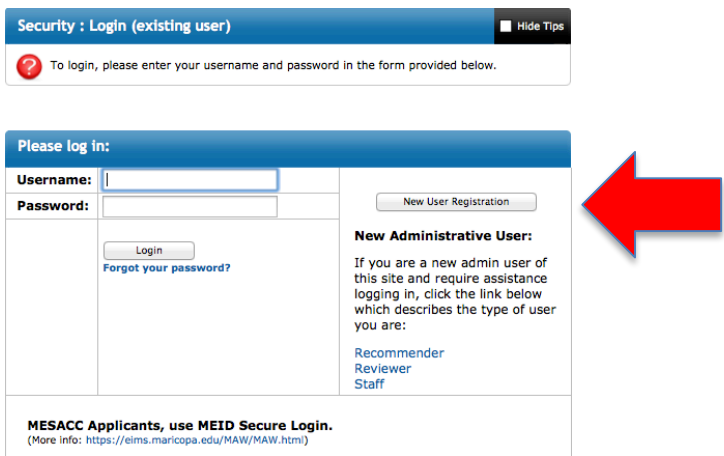

**STEP 2:** Click I do NOT have a username for this site. *(All NEW users click this button.)* 

**STEP 3:** Please indicate which type of user you are:

## **New International Students:**

**I** am NOT currently registered at a United States institution.

## **Transferring International, F-1 Concurrent Enrollment, & Study Abroad Students:**

 $\bigcirc$  I am currently registered at a United States institution.

## **STEP 4:** Fill in the form and then click on **Create Account** button and follow directions.

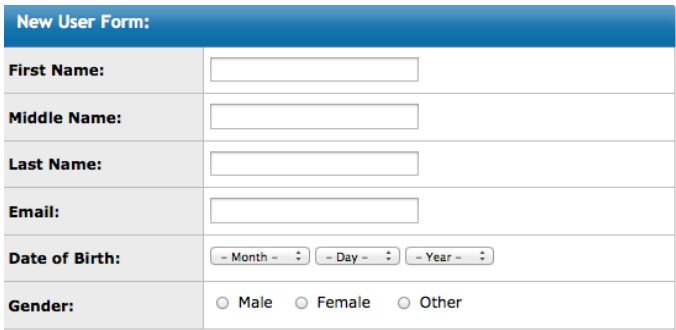

Create Account